## 1 **Nola antolatu hitz multzo bat Microsoft Excel programaren bidez**

Zure liburuan, proposatu dizugu ikasten dituzun hitz berriekin ikasturtean zehar glosario bat egitea. Ordenagailua erabiliz egiten baduzu, askoz ere errazagoa izango zaizu. Izan ere, ordenagailuaren bidez hitzak alfabetoaren arabera oso azkar antola ditzakezu, bai eta egin ditzakezun akatsak erraz zuzendu ere.

Urrats hauei jarraitu behar diezu:

**1.** Exekutatu Microsoft Excel programa (horretarako, joan ordenagailuko **HASI** menura, hautatu **PROGRAMAK** aukera, eta ondoren, **Microsoft Excel**). Programak dokumentu berri baten pantaila erakutsiko du (hala gertatzen ez bada, sakatu **CTRL + U** teklak eta agertuko da). Honen antzeko pantaila bat agertuko da:

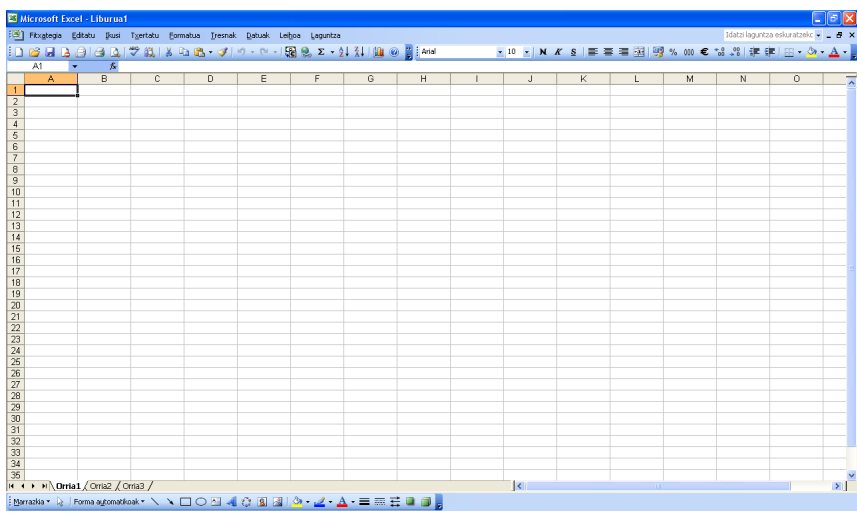

**2.** Idatzi hitzak ezkerreko lehen zutabean, eta eskuinekoan, hitz bakoitzaren definizioa. Hitzak nola antolatzen diren azaltzeko, antolaketa-proba bat egingo dugu, pantaila honetan ageri diren hitzak erabiliz.

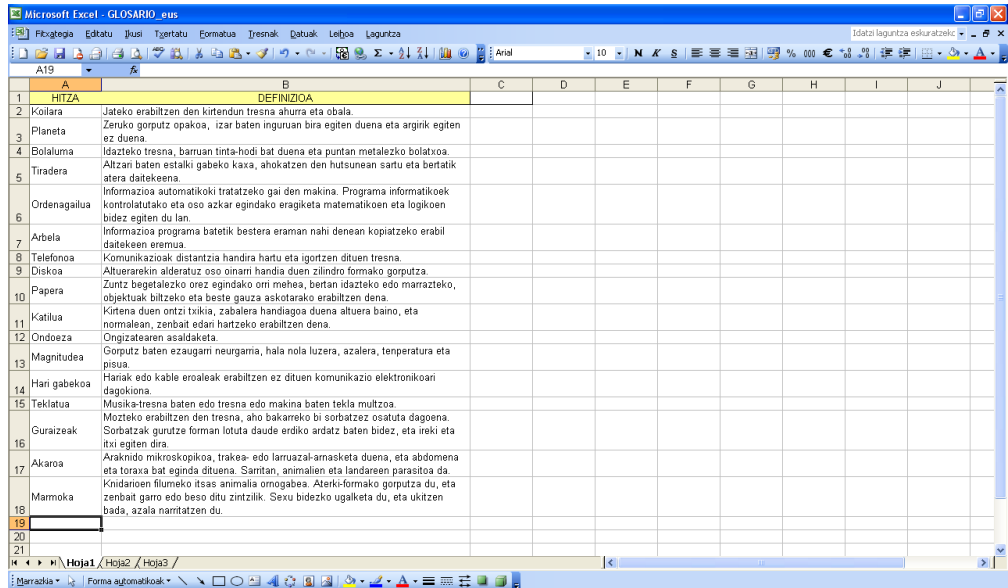

**3.** Ondoren, hautatu, saguaren laguntzaz, hitz eta definizio guztiak, eta **Datuak** menuan, hautatu **Antolatu** aukera, pantailan adierazten den bezala.

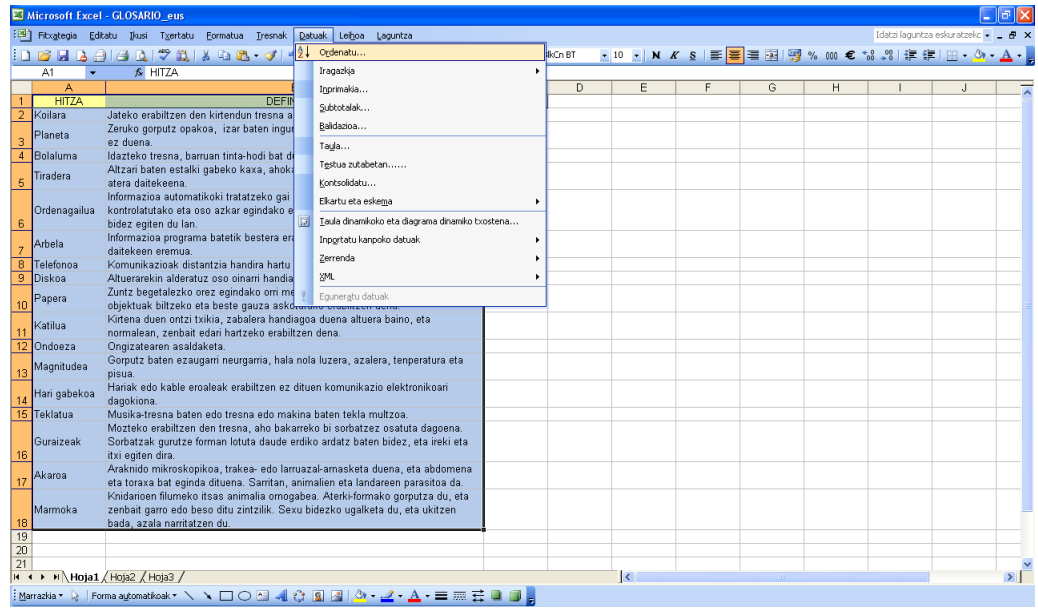

**4.** Behekoaren antzeko elkarrizketa-koadro bat agertuko da. Koadro horretan, adierazi beharko duzu zer zutabe antolatu nahi duzun alfabetoaren arabera; oraingoan, *Hitza* izeneko zutabea izango da. Halaber, antolaketa-irizpidea ere aukeratu beharko duzu, goranzkoa, hain zuzen.

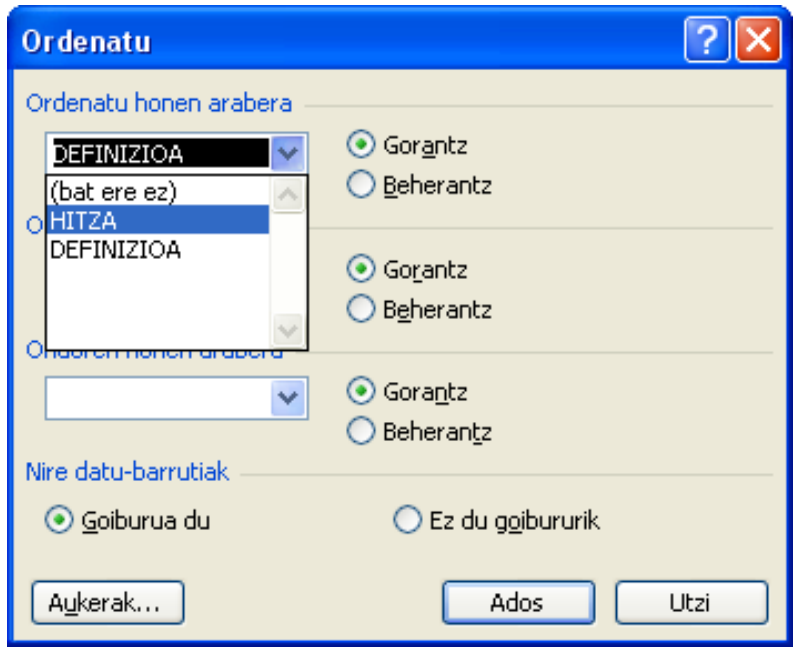

**Onartu** teklan klik egin ondoren, hitzen zerrenda antolatuta geratuko da. Ohar zaitez hitz bakoitza dagokion definizioaren ondoan ageri dela. Programa arduratu da gauza bakoitza dagokion tokian jartzeaz.

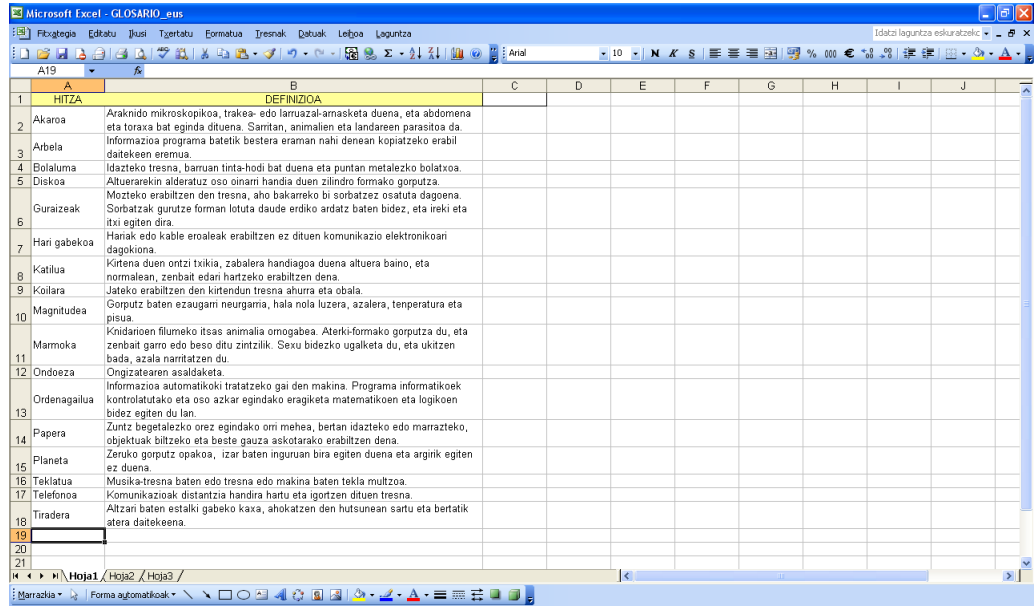

**Microsoft Word** programak ere hitzen zerrendak antolatzeko aukera ematen dizu. Ikertu nola egiten den eta programa horrek zer aukera eskaintzen dituen.